# Correcting reads with Blue (v1.0.1)

Blue is written in C#. This means that it will run natively on Windows, and can run under *mono* on Linux systems. Mono comes pre-installed on many Linux distributions, but can be downloaded from <http://www.go-mono.com/mono-downloads/download.html> and installed manually. Blue doesn't use any of the latest C# language features so it should be compatible with almost all current mono/Linux distributions. The following commands and examples are for running Blue and its related tools on Linux, and on Windows the 'mono' should be dropped (and the '.exe' is optional).

## **Tessel**

Blue works by correcting reads using a k-mer consensus table (a set of k-mers and counts), and optionally a set of k-mer pairs. The set of kmers+counts is generated by running Tessel.

```
mono Tessel.exe -k k-merLength -g genomeLength [-t #threads] 
                  [-f fasta|fastq] [-tmp tempDir] [-m minDepth]
                  cbtName readsPattern or list of reads files
```
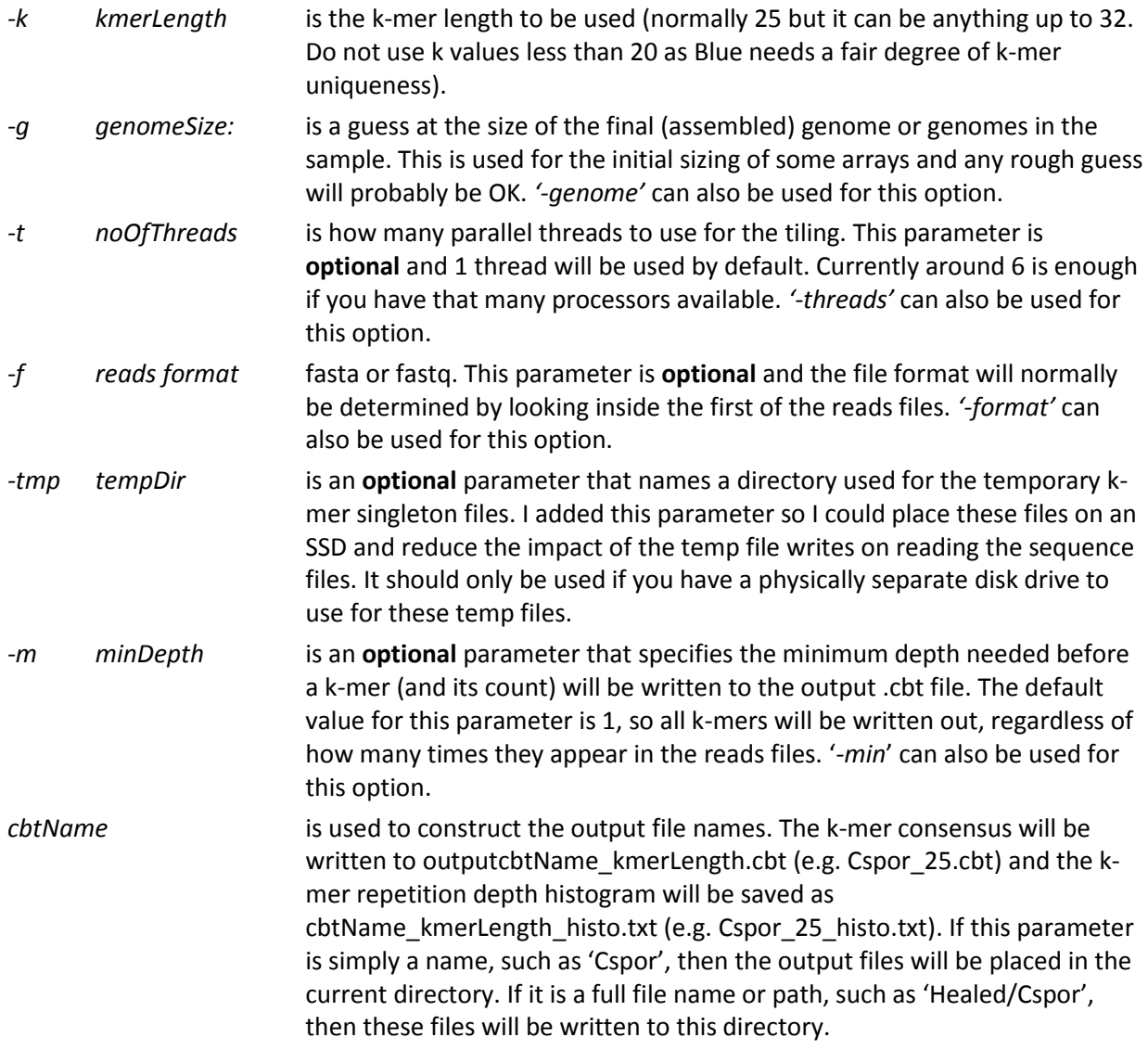

*reads pattern|FNs* these parameters specify the set of files to be tiled into k-mers. You either supply a list of space separated files names or a filename pattern. On Windows you would normally use a pattern and let Tessel turn it into a set of matching file names. On Linux, the same pattern will normally be turned into a list of file names by the shell, with equivalent results.

Example:

```
mono Tessel.exe -k 25 -g 6000000 -t 4 Cspor s 1 ? sequence.fastq
mono Tessel.exe -k 25 -g 6000000 -t 4 Healed/Cspor s 1 ? sequence.fastq
```
Blue can also take a 'pairs' file ('.prs'). These are pairs of short k-mers separated by a small gap, and effectively extend the view of the correction algorithm further than a single k-mer. Generating a 'pairs' file will be done by Tessel sometime soon, but before then you can use GenerateMerPairs. GenerateMerPairs will produce a pairs file with the same name as the .cbt file (except with '.cbt' replaced by '.prs')

Pairs should only be generated (and used) if there is enough depth of coverage in the sequence data. Do not use a pairs file if there is not approximately one pair for each base in the expected 'genome'. For example, for a read set corresponding to 6Mbp bacterial, you should be looking for at least 6M pairs. If there are fewer pairs than this, just delete the pairs file and Blue will do a better job of correcting the reads. The first of the numbers from the run statistics will tell you how much coverage you have: 'wrote 5475432/124412923 pairs' means that GenerateMerPairs saw 5475432 unique pairs.

#### mono GenerateMerPairs.exe [-t #threads] [-m minDepth] cbtFN readsPattern or list of reads files

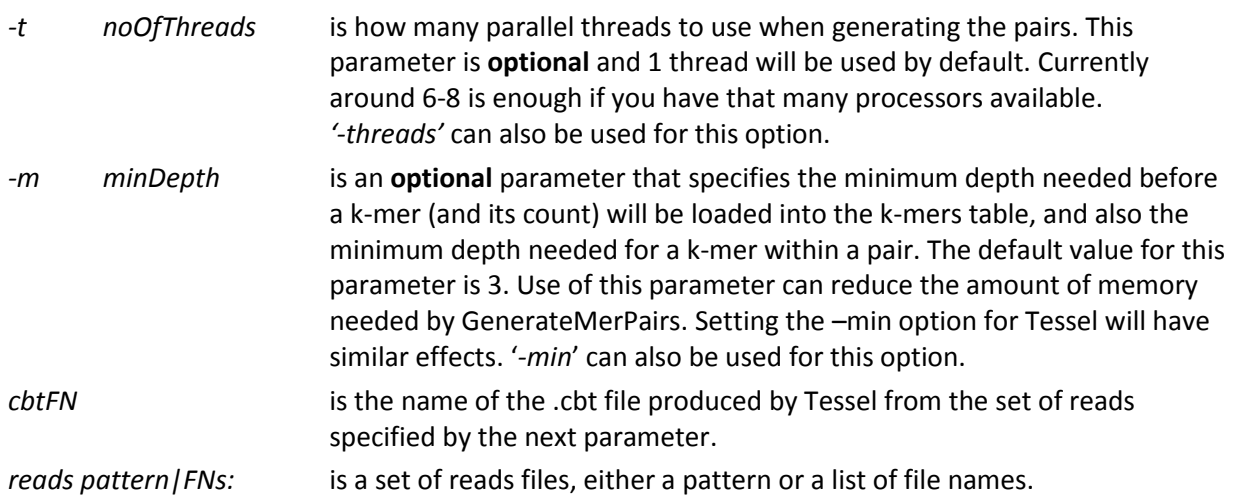

#### Example:

mono GenerateMerPairs.exe -t 8 -m 10 Cspor\_25.cbt s\_1\_?\_sequence.fastq mono GenerateMerPairs.exe -t 8 -m 10 Healed/Cspor 25.cbt s 1 ? sequence.fastq

## **Blue**

Once you have a k-mer consensus file (.cbt), and optionally the set of corresponding k-mer pairs (.prs), you can go ahead and correct your reads using Blue.

```
mono Blue.exe [-r run] -m minReps [-f fasta|fastq] [-hp] [-good %] 
               [-t threads] [-o outputDir] 
               cbtFN readsPattern or list of reads files
```
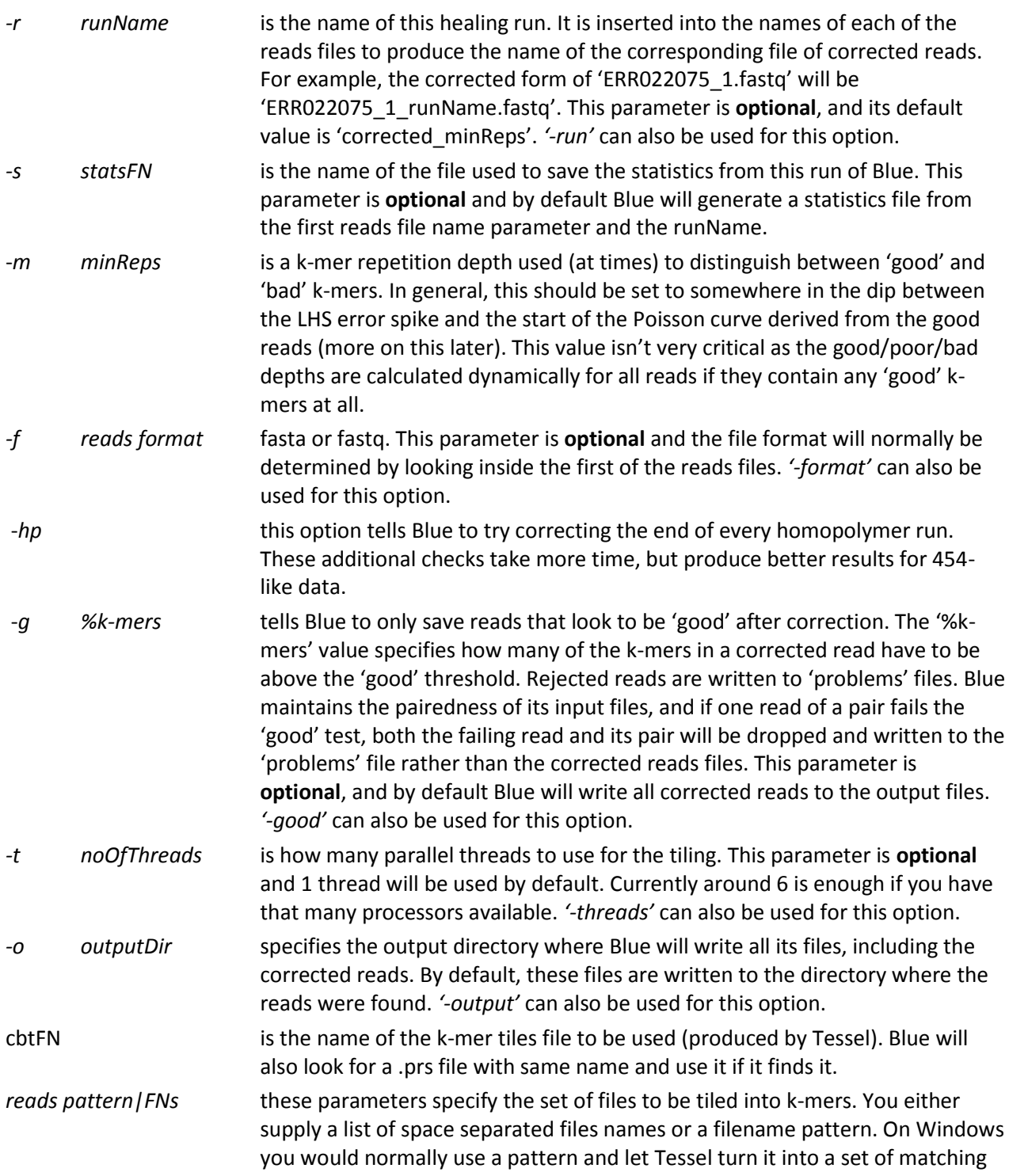

file names. On Linux, the same pattern will normally be turned into a list of file names by the shell, with equivalent results.

Examples:

mono Blue.exe -m 50 -t 8 Cspor 25.cbt s 1 ? sequence.fastq mono Blue.exe –r g80 -m 50 -t 8 –g 80 –o Healed Healed/Cspor 25.cbt s 1 ? sequence.fastq

### **Setting the minReps parameter**

Blue scans along each read, detecting broken k-mers by looking up their repetition depth in the k-mer consensus table produced by Tessel. [Figure 1](#page-3-0) shows the types of depths encountered along a real 454 read containing a few errors (blue line). The red line shows the depth of coverage for the read after correction. Blue examines each read and calculates two depths – an OK level for the read around 70-80 in this case; and a depth that indicates an error, around 20 here. This depth calculation can only be done if there are enough good k-mers in the read, and if there are not, Blue will use the average depth from the entire consensus to set the OK level, and the value specified for minReps for the error threshold.

The normal way to set the *minReps* parameter is to use the repetition depth histogram generated by Tessel[. Figure 2](#page-4-0) shows the histogram produced from tiling 16,000,000 Illumina reads for a 5Mbp organism. The Poisson-like curve represents the k-mers actually found in the genome of the organism being sequenced, and a *minReps* value of around 50 to 70 would be suitable for this dataset.

<span id="page-3-0"></span>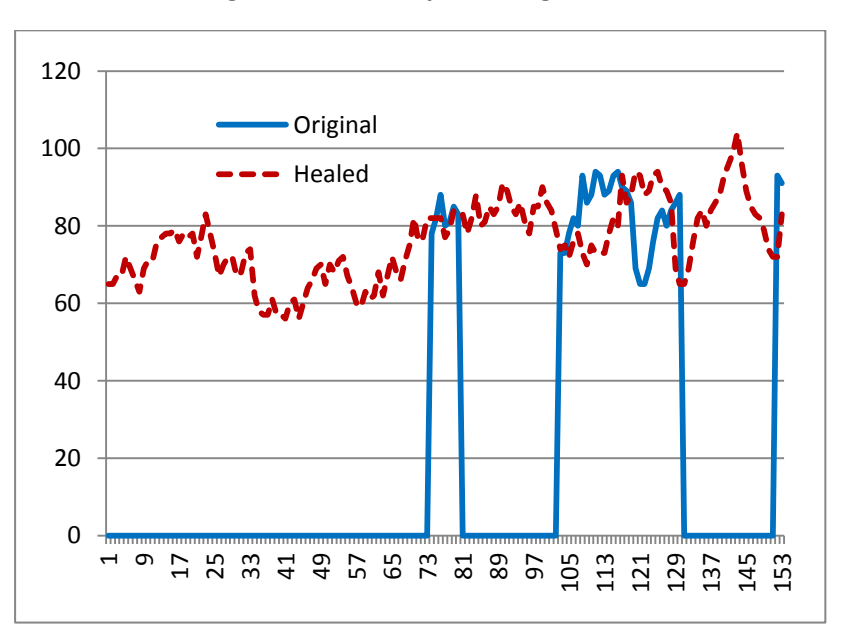

#### **Figure 1: k-mer depths along a read**

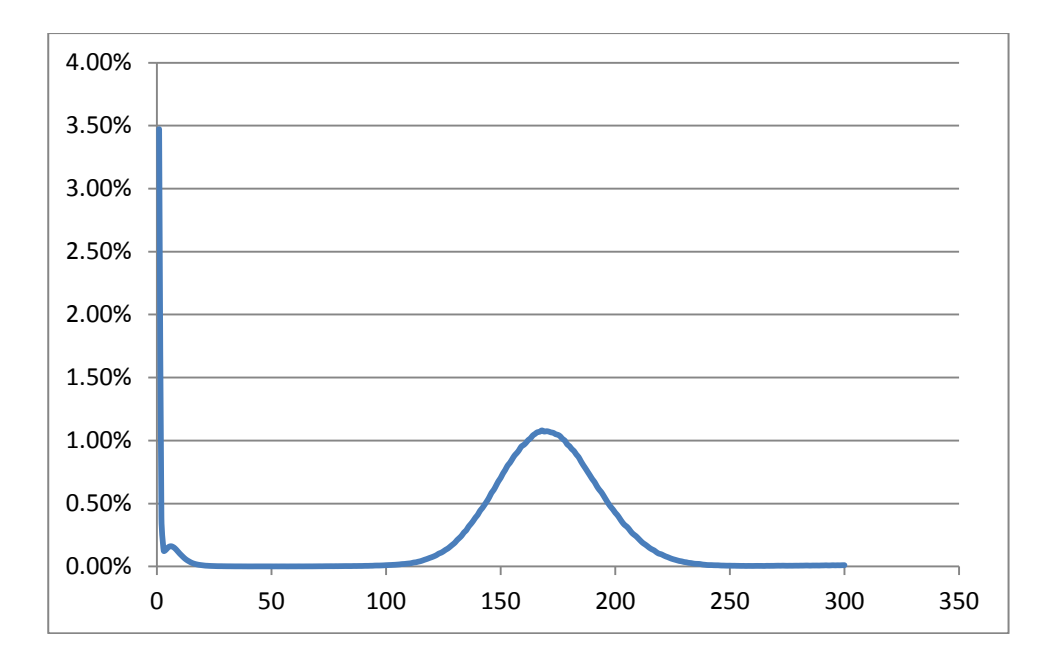

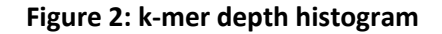

<span id="page-4-0"></span>The curve shown in [Figure 2](#page-4-0) comes from a pure microbial sample – the simplest case. For diploid organisms, there will typically be two peaks, one representing homozygous k-mers, and the other heterozygous k-mers. The same procedure for choosing a *minReps* value applies though, just find somewhere in the valley between the error k-mer spike (around 1-2) and the first peak. For metagenomic datasets, there will typically be one or more peaks corresponding to the dominant organisms in the community, so just choose a minReps value somewhere on the left, and away from any peaks that may represent organisms of interest.